女子美術大学 2 年次必修 ( 担当 : 石井拓洋 )

# 演習の目的

- ・ 簡単な作曲に挑戦する。
- ・ 制限された和音進行、 制限された音色の基本構造の上で、 各自の感性を活かしたメロディーを付した音楽をつくる。
- ・ 劇音楽として、 統一感を持たせるために、 作曲した曲に対して編曲を行い、 同じ曲でも 「明るい曲」 と 「暗い曲」 をつくる。
- ・ 合わせて DAW 環境 「Logic」 での最低限の操作を覚え、 そして慣れる。 (ピアノロール画面。 リアルタイム録音、 クオンタイズ)

#### ■音楽の3要素

- ・ Harmony (ハーモニー) : 多数のメロディーの組み合わせなどによって生じた音の重なりによる響き。 和声。
- ・ Rhythm ( リズム) : 「音の強弱 ・ 長短 ・ 音色、 等の変化」 が 「反復」 して現れる時に生じる時間構造。 律動。
- Melody (メロディ): 「ハーモニー」と「リズム」に乗じて奏される、音の高低をともなった音の流れ。その一まとまり。旋律。

※「音の3要素」: 音高 (pitch) 、音強 ( volume)、音色 ( tone )

# ■Harmony を組み立てるために

●長音階 (明るい曲を生み出す音列) C音を主音とする長音階 = ハ長調の長音階 ( C dure )

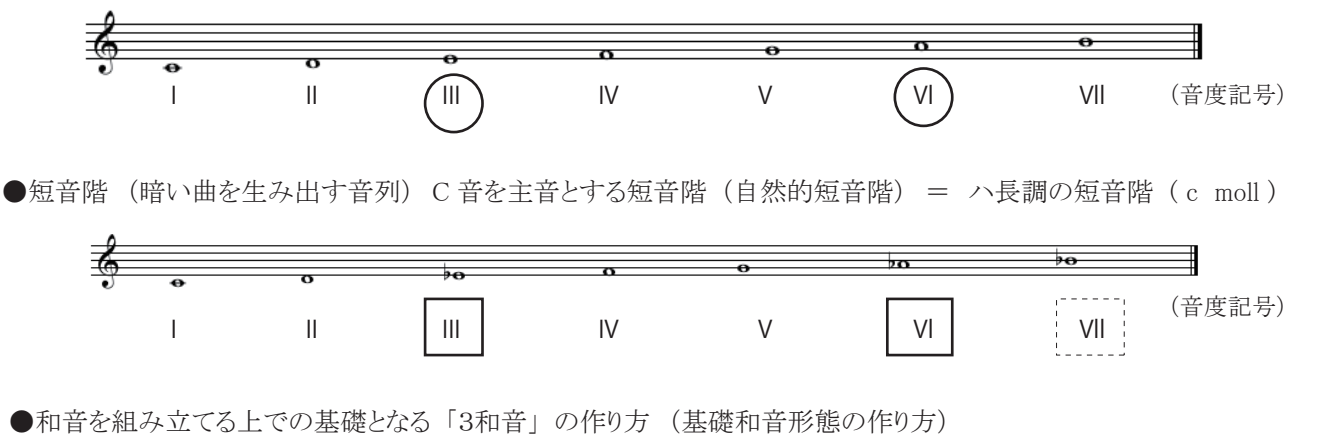

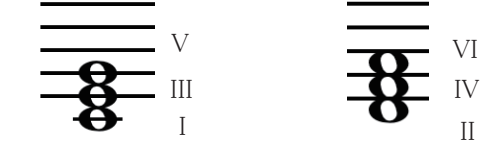

・ 音階でいえば 「一つおきの音」 を上に並べて 「3和音」 をつくる。 ・ 一番下の音を 「根音」 という。

・ 下から二番目の音を 「第3音」 という。 (明 ・ 暗の印象作りに重要)

・ 下から三番目の音を 「第5音」 という。

●各音度上に作成した「3和音」と「和音の音度記号」と「和音機能」

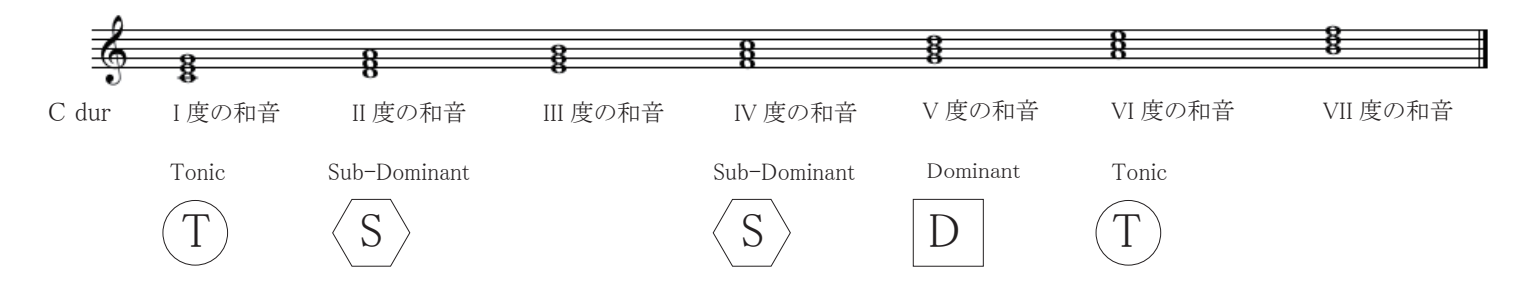

#### ■「和音機能」 によるカデンツの構築

- 「和音機能」によって、カデンツの構築(和声進行の構築)を行う。 語学の 「 S → V → O → C 」のような具合。
- ・「和音機能」からみて、カデンツは、以下3種類しか存在しない。

カデンツの3型

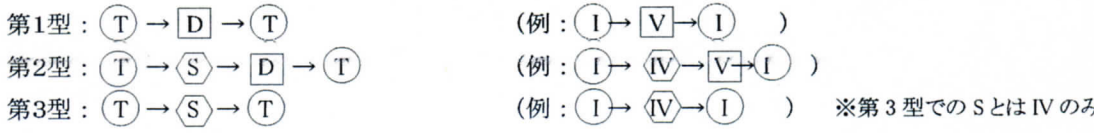

## 「カデンツ第3型」を用いた4小節ループ

- 今回の演習では便宜上「カデンツ第3型」のみを取り上げて行う。
- ・ カデンツの長さの基本単位を「4小節」とすると、例えば以下の一例ように、様々な和声設定が考えられる。

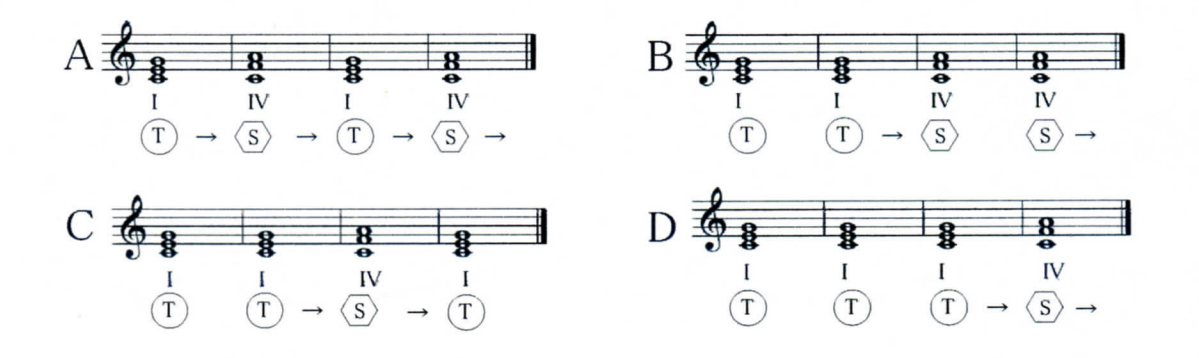

### ■「カデンツ第3型」を用いた4小節ループの伴奏型の作成

・ 設定した和声進行に基づき、和音構成音を分散配置させて伴奏形態をつくる。例えば以下のような伴奏形態が考えられる。

・ 伴奏形態は、今回はなるべく単純に処理するのが望ましい。 (後につけるメロディーを強調させるために)

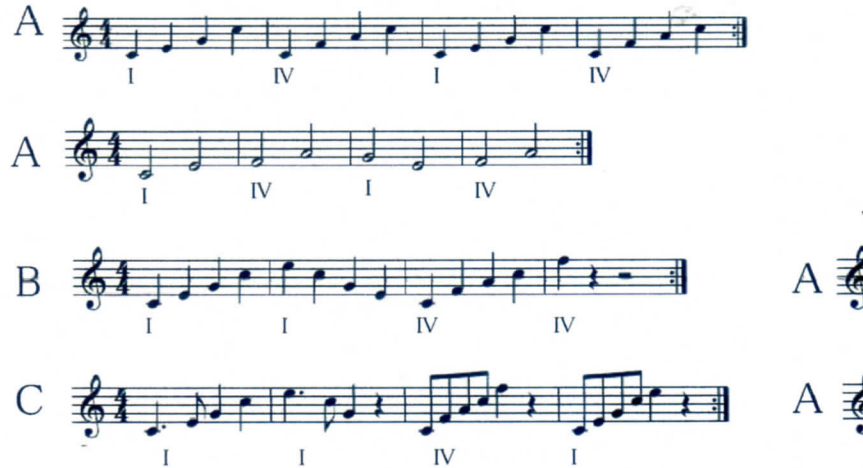

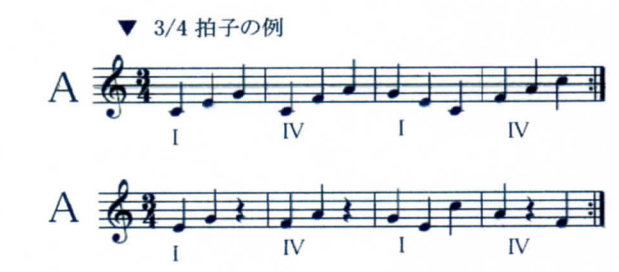

# ■ DAW 環境 「Logic」 での伴奏の打ち込み (ステップ入力)

- ・ ここまでで理論的に構築した和声に基づいて伴奏形態を作曲した。
- ・ オルゴール音楽として完成させるための過程として、 まずは作曲した伴奏形態を打ち込んでみたい。
- ・ 今回の打ち込みは 「ピアノロール画面」 を使用して行う。
- ・ 音を鳴らすためのソフトウェア音源の設定は、 目安として以下を基準とする。 しかし、 各自の趣味に合わせて適宜変更したい。

 - 任意の 「インスト ・ トラック」 にソフトウェア音楽 「 EFM1」 を設定する。 (EFM1 は FM シンセサイザー) - 「EFM 1」 の音色を 「 bell > Sweet Bell 」 に設定する。 (もちろん他でも OK )

- ・ 【重要】 打ち込みの際は、 まず最初に 「アレンジ ・ ウィンドウ」 で 「鉛筆ツール」 を選択し、 4小節の 「リージョン」 を作成する。
- ・ リージョンをクリックし 「ピアノロール画面」 を表示させる。
- ・ 「ピアノロール画面」 では 「鉛筆ツール」 を選択することで、 MIDI メッセージの打ち込みが可能になる。
- ・ 「ピアノロール画面」 では 「ベロシティーツール」 (V のツール ) によって、 音の強さの設定が出来る。
- ・ 伴奏形態の打ち込みが完了したら、 「アレンジ ・ ウィンドウ」 に戻る。 左上の 「ループ」 にチェックを入れて、 ループを作成する。

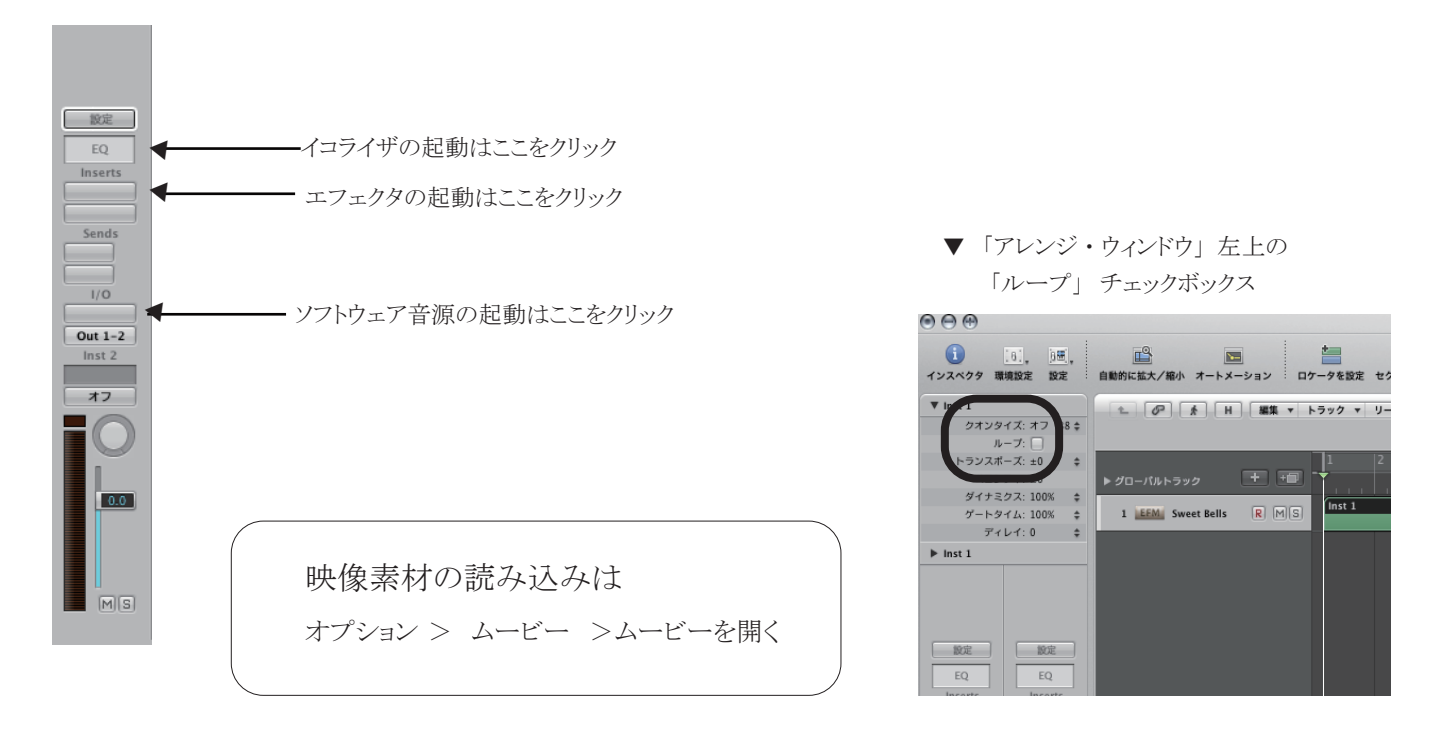

▼ 打ち込みの前に、「アレンジ・ウィンドウ」で「鉛筆ツール」によって4小節のリージョンを作成した図 緑の横帯が「リージョン」というもの。 リージョンは「データの入れ物」。リージョンをダブルクリックすると「ピアノロール画面」がでる。

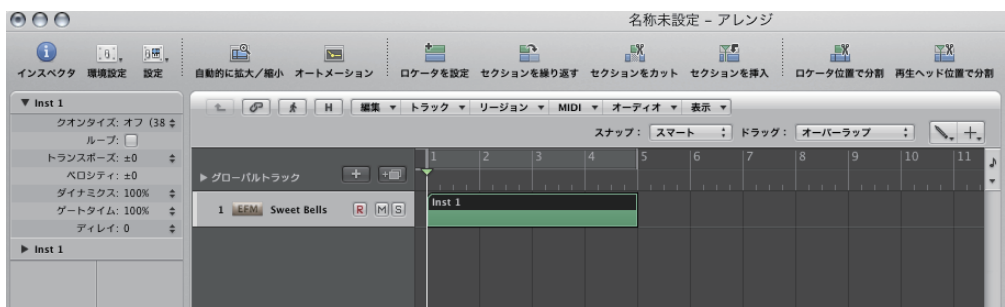

## ■ DAW 環境「Logic」 での旋律の打ち込み (リアルタイム入力)

- ・ ここまでで、 作曲した伴奏の打ち込みが完成し、 それがループ素材として再生されるようになった。
- ・ 最後に、 伴奏のループ素材をよく聞きながら、 鍵盤を使用してリアルタイム入力で 「メロディー」 を打ち込んでみる。
- ・ メロディー用に、 伴奏トラックとは別の独自の 「インスト ・ トラック」 を使用すること。 伴奏と同じ音源を割り当てること。
- ・ クオンタイズ機能を使用すると、 入力タイミングのズレを防ぐことができる。
- ・ メロディーが完成したら、 パート間の音量をバランスを整え、 最終的に 「バウンス」 してオーディオファイルに仕上げる。
- ・ Aiff / Weve ファイル (非圧縮) 44.1kHz, 16bit がオーディオファイルの標準。

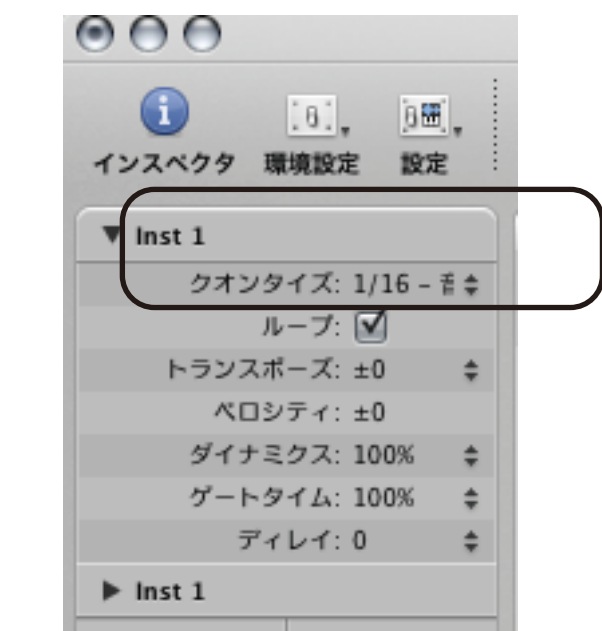

▼クォンタイズ機能の使用

DAW での 「クォンタイズ」 とは、 主にリアルタイム入力によるデータの、 入力タイミングのズレ を自動的に補正して、 拍の頭に自動的に移動させるもの。

ここでは、 「クオンタイズ 1/ 16 音符」 に設定すると良い。 16音符のタイミングで入力タイミングが補正される。

ただし3連音符の入力は出来なくなる。 そのために、 3連符の入力には工夫が必要となる。